## Proc SQL seminar 2006-04-28

Gustaf Edgren

gustaf.edgren@ki.se

Department of Medical Epidemiology and Biostatistics Karolinska Institutet

# Example database

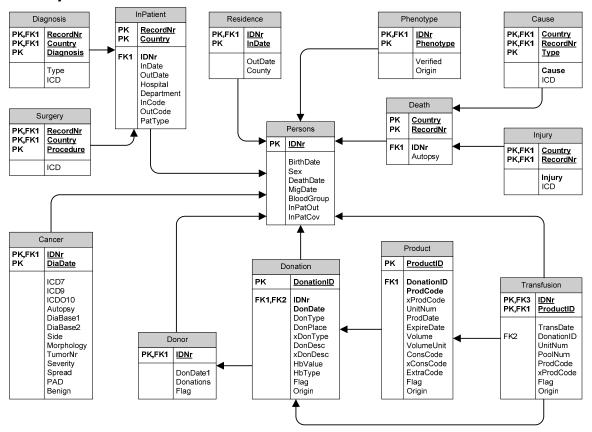

# SQL syntax

#### Selecting and subsetting data

```
proc sql;
  create table tablename as
  select [distinct]
      column1,
      column2,
      [*]
  from library.table
  where condition
  order by column1;
quit;
```

# Selecting and modifying data

```
proc sql;
  create table tablename as
  select
    function(column1) as new1,
    column2 [+|-|*|/] column3 as new2
  from library.table;
quit;
```

# **Summary functions**

```
proc sql;
  create table tablename as
  select
     column1,
     summaryfunction(column2) as new
  from library.table
  group by column_list
  having group_conditions;
quit;
```

Examples of commonly used summary functions are:

```
- mean() = selects the mean within the group as defined by group by statement

- count() = counts observations within each group as defined by group by statement

- min() = selects the minimum value of column within group

- max() = selects the maximum value of column within group
```

Unfortunately no median function exists, so sometimes proc summary is a must...

#### Joining/merging tables

```
proc sql;
  create table tablename as
  select
    alias1.column1 as new1,
    alias2.column1 as new2
  from library.table1 as alias1
    [inner|outer|left|right] join
        library.table2 as alias2
  on join_clause;
quit;
```

Common types of joins:

- inner join =pick observations from both tables only where both tables satisfy the join clause
- outer join =pick observations from whatever table satisfies the join clause
- left join =always pick observations from the first table and from the second table whenever it satisfies the join clause
- right join =reverse of left join

#### Using the pass-through facility for querying databases

```
proc sql;
  connect to DBMS-name (connection statements);
  select
     column_list
  from connection to DBMS-name
     (
     DBMS-query
    )
  disconnect from DBMS-name;
quit;
```

The connection statement must consist of:

```
    DBMS-name = e.g. oracle or access (at MEB, typically oracle)
    path = the address of the database (at MEB, typically store.meb.ki.se)
    user = user name for database
    password = password for database
    Plus a number of other options. See SAS help for reference
```

The DBMS query must follow the specifications of the database you are working with. Thus you can nolonger use native SAS functions, but there is almost always a DBMS-equivalent to a SAS-function. For a full specification of oracle functions see SQL reference at: <a href="http://baldur.meb.ki.se/oracle10g/">http://baldur.meb.ki.se/oracle10g/</a>

# Using the pass-through facility for executing commands

```
proc sql;
  connect to DBMS-name (connection statements);
  execute
     (DBMS-commands)
     by DBMS-name;
  disconnect from DBMS-name;
quit;
```

Can be used for executing commands on a server, such as creating indices or removing tables. Should, of course, be used with caution. Perhaps best left to your DBA...

### SQL examples

#### Example 1

```
proc sql;
  create table women as
  select
  *
  from cblood.persons
  where sex=2
  order by birthdate;
quit;
```

### Example 2

```
proc sql;
  create table patients as
  select distinct
    idnr
  from cblood.transfusion;
quit;
```

# Example 3

```
proc sql;
create table dead as
  select
    idnr,
     (deathdate-birthdate)/365.24 as age
  from cblood.persons
  where not deathdate is null;
quit;
```

### Example 4

```
proc sql;
  create table cancers as
  select
    idnr,
    count(*) as cancers
  from cblood.cancer
  group by idnr;
quit;
```

## Example 5

```
proc sql;
  create table unlucky_few as
  select
    idnr,
    count(*) as cancers
  from cblood.cancer
  group by idnr
  having count(*) > 10;
quit;
```

### Example 6

```
proc sql;
  create table unlucky_donors as
  select
    a.idnr
  from cblood.donor as a
    inner join cblood.cancer as b
  on a.idnr=b.idnr
  group by a.idnr
  having count(*) > 10;
quit;
```

#### Example 7

```
proc sql;
connect to oracle (user=? path=? password=?);
select
    from connection to oracle
    (
    select
        extract(year from dondate) as year,
        count(*) as count
    from cblood2.donation
    group by extract(year from dondate)
    );
disconnect from oracle;
quit;
```

#### Example 8

```
proc sql;
connect to oracle (user=? path=? password=?);
select
from connection to oracle
   select
      a.country,
      b.sex,
      trunc(months_between(a.transdate,b.birthdate)/12) as age,
      count(*) as count
   from cblood2.transfusion a inner join cblood2.persons b
on a.idnr=b.idnr and b.birthdate <= a.transdate</pre>
   where extract(year from a.transdate) between 1968 and 2002
  and instr(coalesce(b.flag,' '),'ID')=0
   group by
      a.country,
      b.sex,
      trunc(months_between(a.transdate,b.birthdate)/12)
quit;
```

# Example 9 – selecting controls in a nested case-control study

```
proc sql;
create table potential_controls as
   select
      a.casenr label='',
     a.exit as indexdate,
b.recipient label='
      ranuni(2) as randomnr
   from cases a left join acr3 b
on a.entry-180 le b.entry le a.entry+180
      and a.country=b.country
      and a.county=b.county
      and a.bloodgroup=b.bloodgroup
      and a.age=b.age
  and b.entry < a.exit < b.exit where a.county ne .
      and b.county ne .
   order by a.casenr, calculated randomnr;
quit;
data selected_controls;
   set potential_controls;
  by casenr; if first.casenr then n=0;
   n+1;
   if n le 3;
   if recipient='' then delete;
run;
```